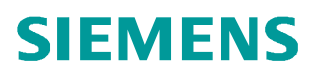

常问问题  **4** 月**/2008** 年

## 如何更换 SINAMICS S120 组件 S120 组件

**http://support.automation.siemens.com/CN/view/109344070**

Copyright ã Siemens ã Siemens AG Siemens AG AG Copyright year

如果 SINAMICS S120 的类型比较等级被设置到最高级(P9906/ P9908=1),当需要更换 S120 组件时,要考虑以下因素:

- 更换组件的订货号与原组件是否一致
- **●** 组件更换功能是否激活 ( P9909= 0/1 )

P9909=1:新更换组件的序列号和硬件版本号自动传输到目标拓扑中,然后存储到 CF 卡 中。

P9909=0:新更换组件的序列号和硬件版本号不会被自动传输。但可以通过设置参数 p9904=1 或者 p9905=1 来实现传输。

当要更换 S120 组件时,需要注意更换组件的订货号和类型。下面举例说明应该如何更换 SINAMICS S120 的组件。

| 步骤         | 响应        | 说明                   |
|------------|-----------|----------------------|
| 关闭电源       | 报警 A01420 |                      |
| 拆除损坏组件并更换一 |           |                      |
| 个新组件       |           |                      |
| 闭合电源       |           |                      |
| 将旧项目从控制单元上 | 报警消失      | 新组件的订货号被存储在控         |
| 载到 PG/PC   |           | 制单元的 RAM 中,需要通过      |
| 按照更换的组件更新项 |           | 设置参数 p0971 或 p0977 将 |
| 目组态        |           | 其保存到 ROM 中           |
| 将新项目下载到控制单 |           |                      |
| 元中         |           |                      |
| 组件被成功地取代   |           |                      |

例1. 更换组件与原组件的订货号不一致,具体过程如下表所示:

例2. 更换组件与原组件的订货号一致 设置 P9909=1:

- 更换组件与原组件有相同的订货号
- 新的更换组件的序列号不会自动保存到控制单元的拓扑中
- l 通过设置 p9909=1, 激活组件更换功能。在重新启动控制单元以后,新组件的 序列号被自动传输的拓扑中并被保存。

例3. 更换组件与原组件的订货号一致设置 P9909=0:

- 更换组件与原组件有相同的订货号
- l p9909=0, 没有激活组件更换功能。这时更换过程如下表所示:

Copyright ã Siemens ã Siemens AG Siemens AG AG Copyright year

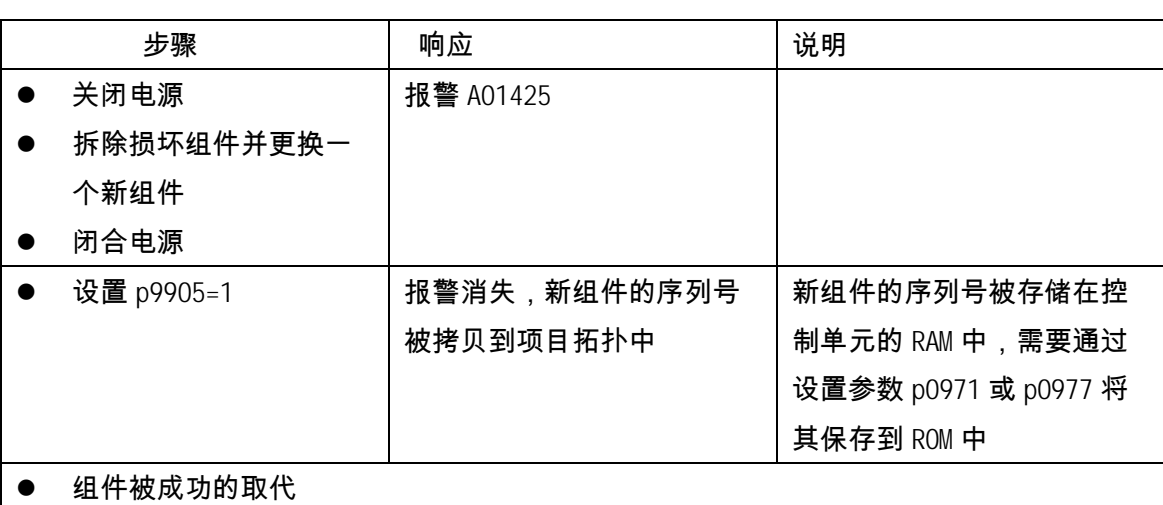

## 例4. 更换电机模块与原电机模块的功率等级不一致:

## 注意:电机模块的额定电流不要大于 4 倍的电机额定电流

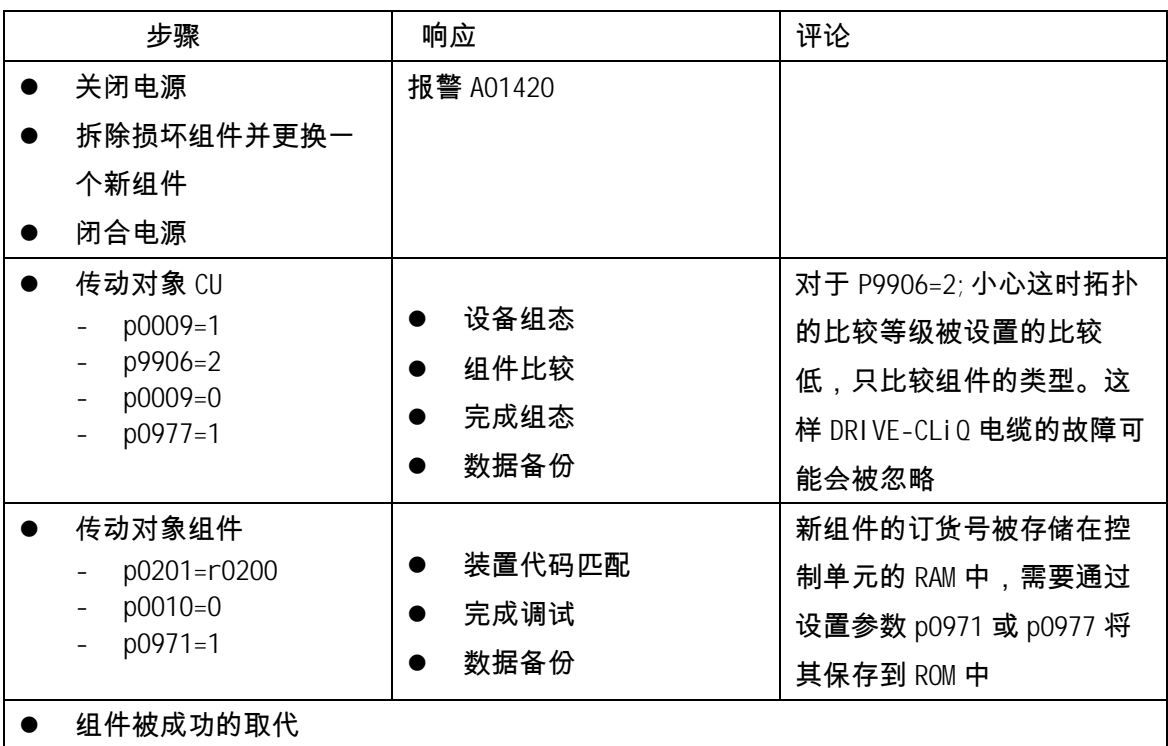